# Intro to MapObjects

#### February 7, 2003 Mark McDonald

#### What is (are) MapObjects?

#### **n** MapObjects-Windows Edition

- ° ActiveX control with ca. 50 programmable objects ° Suitable for various development environments: **N** Visual Basic
	- $\blacksquare$  Visual C++
	- **n** Visual FoxPro
	- n . . .
- ° Current VISC version (2.1) predates .NET
- $\degree$  Jan 2003 release of version 2.2
- **n** MapObjects LT
- ° Basic functionality
- **n** MapObjects- Java Standard Edition
	- ° Recently released (early 2002)
	- ° Completely different implementation (Java Beans)
	- ° For multi-platform use

#### Differences with other ESRI Products

- n ArcGIS Desktop "Geographic data creation, management, integration, analysis "
	-
	- ° Common interface <sup>n</sup> ArcMap <sup>n</sup> ArcCatalog <sup>n</sup> ArcToolbox Two products with common interface ArcView 8.x
		- ArcInfo more advanced and comprehensive
- Developer Tools o ArcObiects
	- - n "The technology framework of ArcGIS" n Customizes, extends: ArcInfo, ArcEditor, ArcView 8.x n Requires one of above
	-
	- ° MapObjects n Adapted for "foreign" (non-ESRI) components n Suitable for more general use
		-

# Intro to Map Objects

#### This presentation assumes:

- Basic knowledge of ESRI products
	- o ArcView, or
	- ° ArcInfo
- **Basic programming skills** 
	- ° MS Visual Basic 6, or
	- ° other programming language

#### Objectives:

- Know what's possible
- Reference on where to start

# Basics

- **n** Creating a Map
	- ° Add MapObjects Control to VB Toolbox

Project1.vbp

- ° Add Map to a form
- ° Add data layer(s) to Map

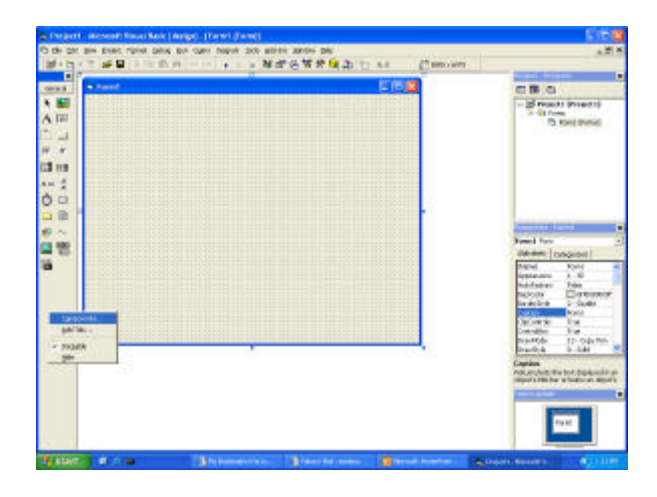

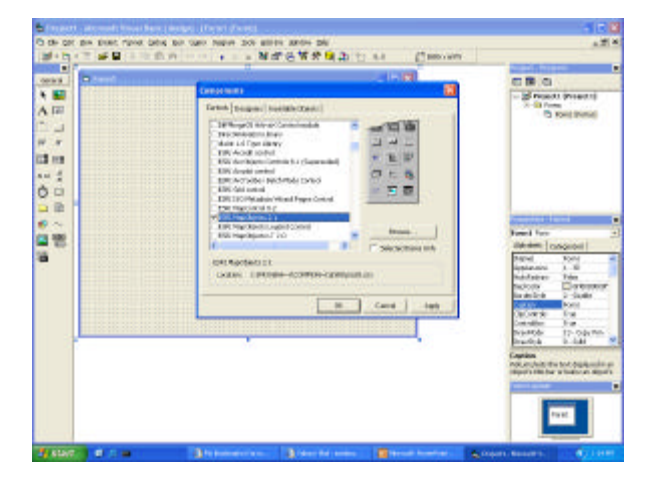

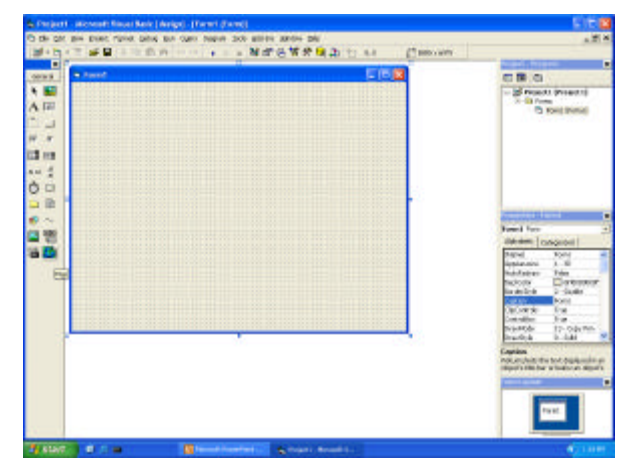

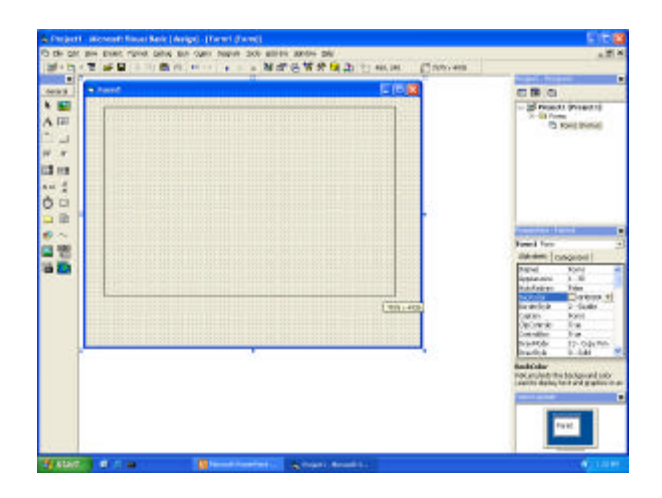

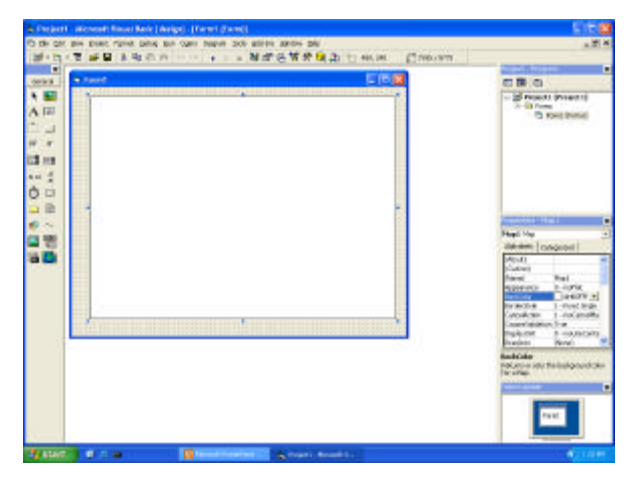

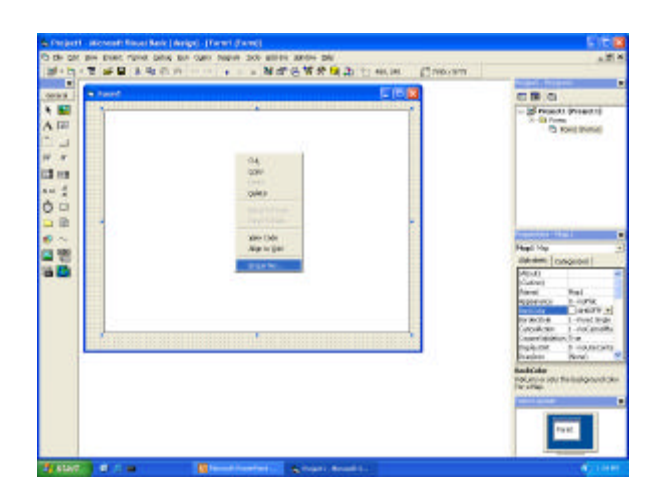

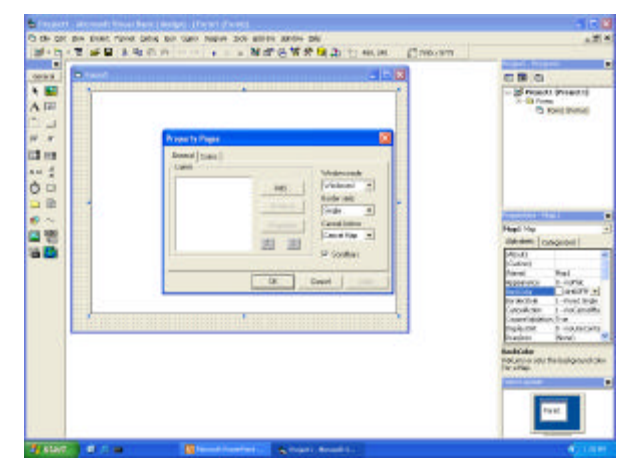

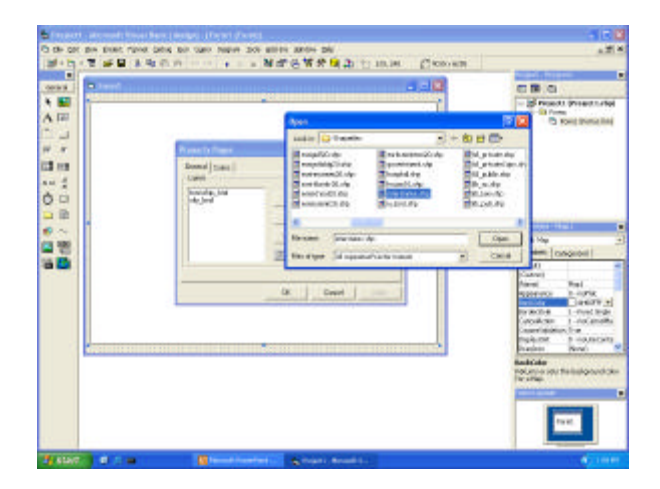

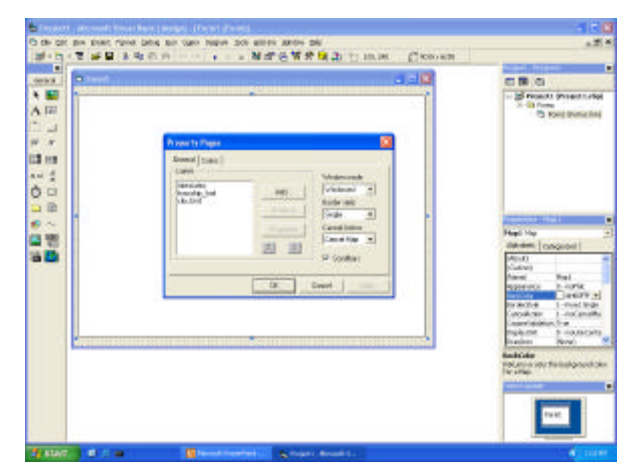

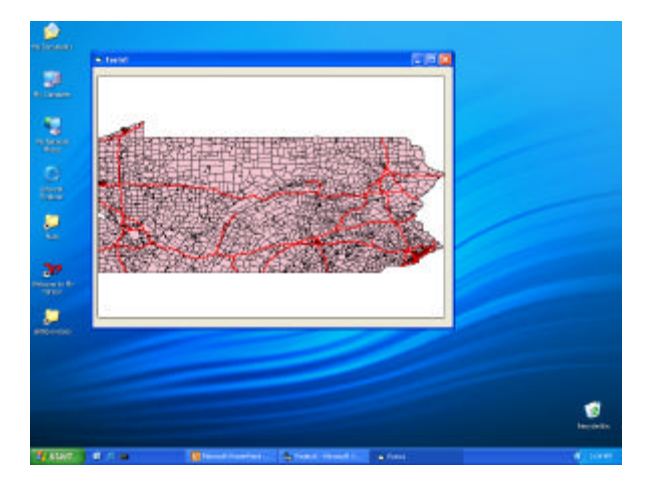

# MapObjects Basics

- **n** Basics
	- ° Add MapObjects Control to VB Toolbox
	- ° Add Map to a form
	- ° Add data layer(s) to Map
- **n** Map manipulation
	- ° Add VB controls
	- o Add three lines of code
	- ° Results in ability to:
		- n Zoom In
		- n Pan
		- Zoom Out to original view Draw VB controls on blank form

Object Browser view Project2.vbp

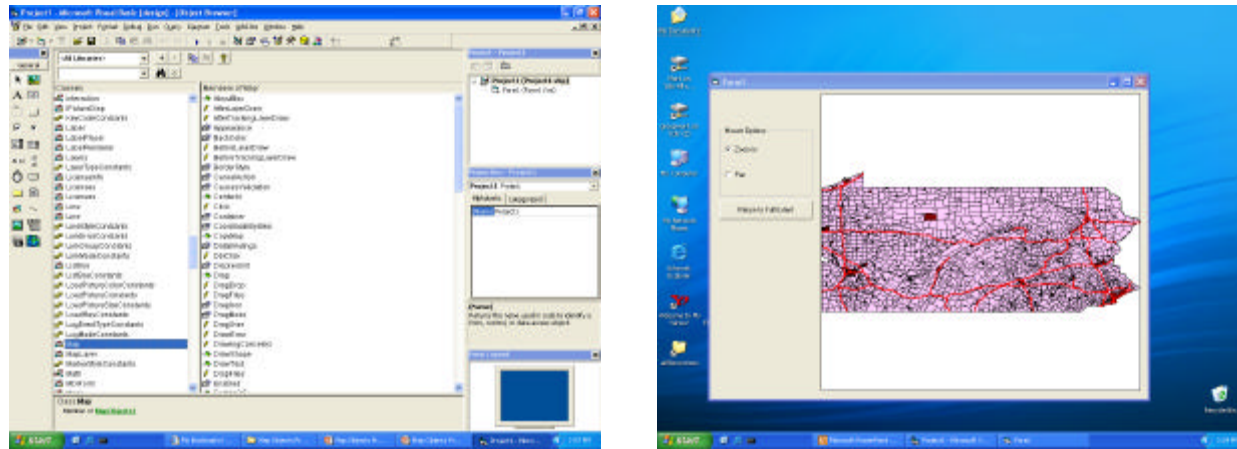

Private Sub Command1\_Click()<br>
"Extent: Returns or sets the spatial extent of an object<br>
"FullExtent: Returns or sets a special Rectangle object<br>
"Map1.Extent = Map1.FullExtent<br>
End Sub<br>
End Sub

Private Sub Map1\_MouseDown(Button As Integer, Shift As Integer, \_ X As Single, Y As Single)

If Option1.Value = True Then ' Zoom In 'Function TrackRectangle(): ' Rubber-bands a rectangle on the Map and returns a Rectangle object Map1.Extent = Map1.TrackRectangle

- 
- ElseIf Option2.Value = True Then ' Pan<br>- 'Sub Pan(): Tracks the mouse while panning the Map<br>- Map1.Pan<br>End If

End Sub

# Map Objects by Type

- n Data Access
- ° Obtain geographic data from database n Projection
- o Transform 3-D data for display<br>■ Map Display
- 
- 
- 
- ° Display data on a 2-D map<br>■ Address Matching<br>⊙ Match address(es) with location(s) on map<br>■ Geometric & Utility<br>© Create and manipulate points, lines, polygons, ... ° Manipulate text strings
- **n** MapObjects Helper Components ° Add Legend, Scalebar
- − Comments:<br>− objects grouped by function<br>− not an object hierarchy
- 

# Map Objects

#### **n** Data Access

- ° **DataConnection**
- **n Represents connection to geographic data source**<br>**Analogous to VB Connection object**
- 
- **GeoDataset<br>
Represents layer of geographic data on a map**<br> **n** Associated with a MapLayer object<br> **n** Can be in most vector data formats
	-
	-
- Publican Represents records from a GeoDataset, or ....<br>■ ….resulting from a query
- 
- 
- **Statistics**<br> **Result of calculation on a numeric Field of a Recordset using<br>
Recordset object's CalculateStatistics method<br>
<b>Other objects-** . . .
- 
- Projection<br>■ Map Display
- 
- Address Matching<br> **E** Geometric & Utility
- **Geometric & Utility**
- $\blacksquare$  MapObjects Helper Components

#### Map Objects

- **n** Data Access
	- ° DataConnection
	- GeoDataset (GeoDatasets Collection)

#### o Recordset

- ° **Other objects** n TableDesc
	- ° Represents a description of the Fields collection of a Recordset. ° Return or set properties for Field in a Recordset, where appropriate, i.e. within the limits of the GeoDataset from which the Recordset is derived
	- ° FieldLength, FieldName, FieldPrecision, FieldScale, FieldType among choices
	- n Table
	- ° read-only object corresponding to a table in a relational database ° Used for standard relational DB's, not geodatasets
	-
	- n Field (Fields Collection) ° represents a column of data within a Recordset with a common data type and a common set of properties.
- 
- 
- n Projection n Map Display n Address Matching n Geometric & Utility
- MapObjects Helper Components

#### Searching GeoDatasets

#### Can be done by searching for:

Project3.vbp

- Text in an attribute
- **n** Proximity to a spatial feature

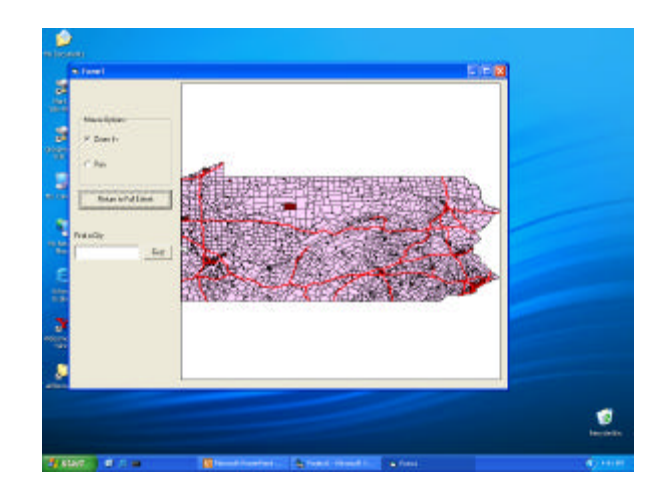

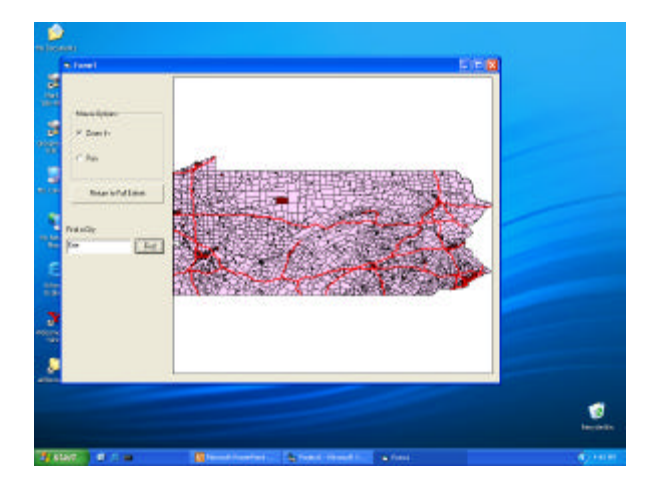

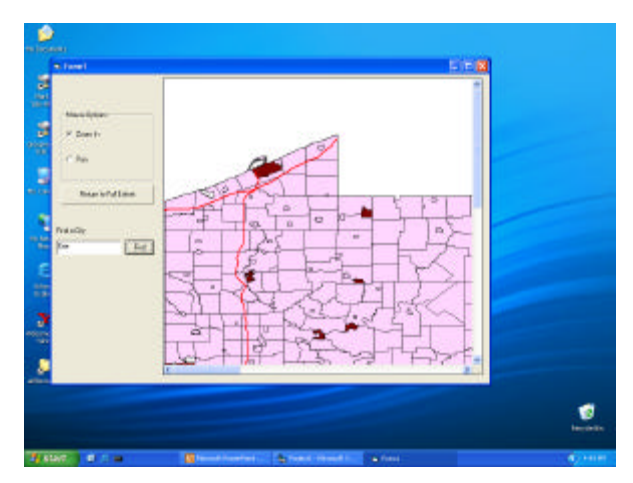

Private Sub Command2\_Click() build a search expression Dim exp As String ' "NAME" is field name in shapefile city\_bnd.shp exp = "NAME = '" & UCase(Text1.Text) & "'"

#### ' perform the search Dim recs As MapObjects2.Recordset Set recs = Map1.Layers("city\_bnd").SearchExpression(exp)

#### ' show the results, if any

If Not recs.EOF Then Dim shp As Object Set shp = recs. Fields( "Shape" ). Value Dim rect As MapObjects2.Rectangle

Set rect = shp.Extent ' rect equals city's extent<br>rect.ScaleRectangle 10 ' Scale up rect by factor of 10<br>Set Map1.Extent = rect ' Make the map's extent = rect<br>Map1.Refresh '' redraw the map Map1.FlashShape shp, 10' flash it so we see it End If End Sub

### Searching GeoDatasets

Can be done based by searching for:

- Text in an attribute
- **n** Proximity to a spatial feature

Project3.vbp

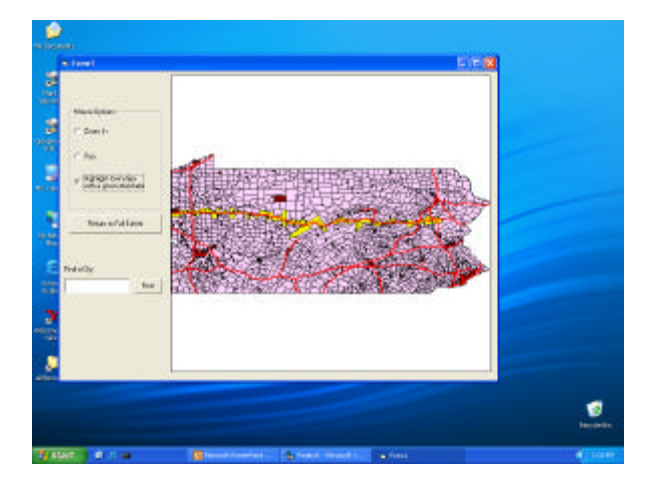

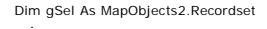

**.** Private Sub Map1\_MouseDown(Button As Integer, ……

………. ElseIf Option3.Value = True Then al query Dim p As Point<br>Set p = Map1.ToMapPoint(x, y) 'Converts computer's (x,y) to map's (x,y)

' search for a highway within the tolerance<br>Dim recs As MapObjects2.Recordset<br>Set recs = Map1.Layers("interstates"). SearchByDistance(p, Map1. \_<br>- ToMapDistance(200), "")<br>'SearchByDistance() searches "interstates.shp" for

'ToMapDistance() converts computer distance units to map distance units

' If nothing is found<br>If recs.EOF Then<br>Set gSel = Nothing<br>' Else search for townships intersecting ' If nothing is found<br>If recs.EOF Then<br>Set gSel = Nothing<br>' Else search for townships intersecting

Else

.<br>Set aSel = Map1.Lavers("township\_bnd").<br>International shape://www.ship\_bnd").  $End$  If  $R$  trigger a redraw of the map  $R$  trigger a redraw of the map  $R$ Set gSel = Map1.Layers("township\_bnd") \_ .SearchShape( recs.Fields ("Shape" ).Value, moAreaIntersect, "") End If

Map1.Refresh ' trigger a redraw of the map<br>End If

Private Sub Map1\_AfterLayerDraw(ByVal index As \_ Integer, ByVal canceled As Boolean, ByVal hDC \_ As stdole.OLE\_HANDLE)

If Map1.Layers(index).Name = "township\_bnd" Then

If Not gSel Is Nothing Then Dim sym As New MapObjects2.Symbol sym.Color = moYellow Map1.DrawShape gSel, sym End If

End If

End Sub

### Connecting to a GeoDatabase

- Data not known during development?
- Connect to data as needed!
- **n** Allows flexibility

DescribeShapefile.Vbp

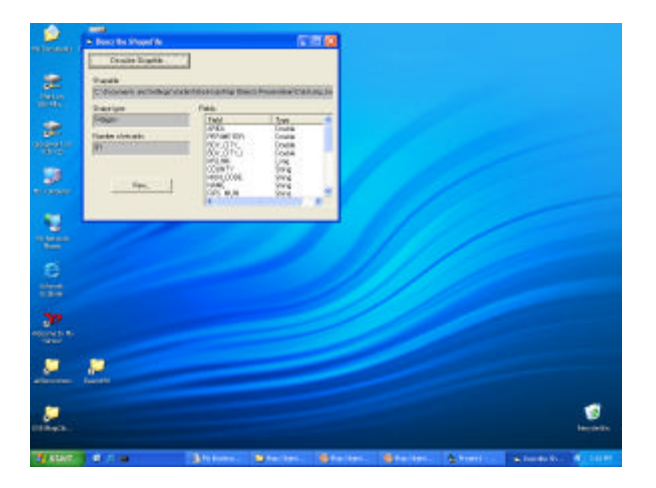

'This example demonstrates using a 'MapLayer object without attaching it to a Map control. Dim g\_layer As MapLayer

Private Sub Command1\_Click() 'Use Common Dialog Form to select a particular shapefile CommonDialog1.Filter = "ESRI Shapefiles (\*.shp)|\*.shp" CommonDialog1.ShowOpen If Len(CommonDialog1.FileName) = 0 Then Exit Sub

. . . . . Dim dc As New DataConnection dc.Database = CurDir ' CurDir = VB function returning String of current directory

If Not dc.Connect Then Exit Sub

. . . . . Dim name As String

name = Left(CommonDialog1.FileTitle, Len(CommonDialog1.FileTitle) -4) 'Remove \*.shp"<br>Dim gs As GeoDataset<br>Set gs = dc.FindGeoDataset(name) 'Get geodataset

If gs Is Nothing Then Exit Sub ' Make a new MapLayer based on this new GeoDataset Set g\_layer = New MapLayer Set g\_layer.GeoDataset = gs . . . .

# Map Objects by Type

- n Data Access
- **Projection** 
	- ° **Datum** es datum, the basis of geographic coordinate system
	- **GeoCoordSys**<br>• Represents a geographic coordinate system (GCS)<br>• Positions described with latitude-longitude (degrees on world surface)
	-
	- **ProjCoordSys**<br> **ProjCoordSys**<br> **Represents a projected coordinate system<br>
	Represents a projected with X and Y coordinates on map<br>
	<b>Qther objects** *. . . .*<br> **Other objects** *. . . .*
	-
- --- Typically use ESRI-predefined constants for Datum, GCS, PCS ---
- n Map Display
- n Address Matching n Geometric & Utility
- MapObjects Helper Components

# Map Objects by Type

- n Data Access **Projection** 
	- ° Datum o GeoCoordSys
	- -
	- <sup>o</sup> ProjCoordSys<br> **•** Projection- Specifies mathematical transformation of GCS to<br>
	 Projected coordinates<br>
	 Spheroid- specified from pre -defined SpheroidConstants or by user -<br>
	definition<br>
	definition
		-
		-
		- n PrimeMeridian- defines line of zero longitude for coordinates in a GCS/GeoCoordSys object n Unit- defines units of measurement used in a GeoCoordSys or ProjCoordSys object.
		- n GeoTransformation- object converts vector data from one coordinate system to another (geographic transformation or datum shift)
- 
- n Map Display n Address Matching n Geometric & Utility
- MapObjects Helper Components

# Map Objects by Type

- n Data Access
- **n** Projection
- **n** Map Display
- **n** Address Matching
- **n** Geometric & Utility
- MapObjects Helper Components

#### Map Display Objects

- **Map-** A Map control displays a collection of Layers.
- Layers Collection- Layers based on geographic data: ° **MapLayer**
	-
	-
	- n Vector geographic data n Represents a GeoDataset data layer on a Map n Can be from ESRI shapefile, an SDE layer, an ARC/INFO coverage, CAD files and VPF data. ° **ImageLayer**
		- - Raster data from an image file<br>■ Has additional transformation data (allows alignment with<br>vector MapLayer objects)
	- ° **TrackingLayer**
	- **Displays geographic phenomena that may change position**<br>**Represented as GeoEvent objects**
- **symbol-** control how a feature or shape is displayed <sup>n</sup> . . . . . .

### Map Display Objects: *Renderers*

*Renderers-* Symbolize feature(s) of a MapLayer:

- n *ChartRenderer*
	- ° Depict attribute values as elements of a single pie or bar chart, or ° Show multiple charts, varying relative size of each feature's chart
- n *ClassBreaksRenderer*
	- ° Break dataset into categories or classes based on some specific numeric attribute
	- ° Draw different symbol for each class
- n *DotDensityRenderer*
- 
- ° draw dots on a feature, dot density proportional to a feature's value ° e.g., dot density proportional to population density
- n *ValueMapRenderer*
- ° draw a Symbol for each unique data value
- n *ZRenderer*
	- symbolize Z values of features in a MapLayer<br>○ (Z: third-dimension, perpendicular to X & Y values in map plane)
- n *GroupRenderer*
	- ° associate multiple renderers with a given MapLayer

#### MapObjects

Using ClassBreaksRenderer

ArcCatalog: township\_bnd.shp Project4.vbp

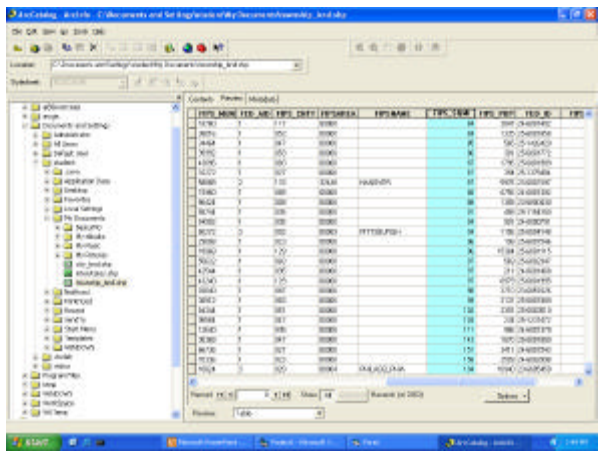

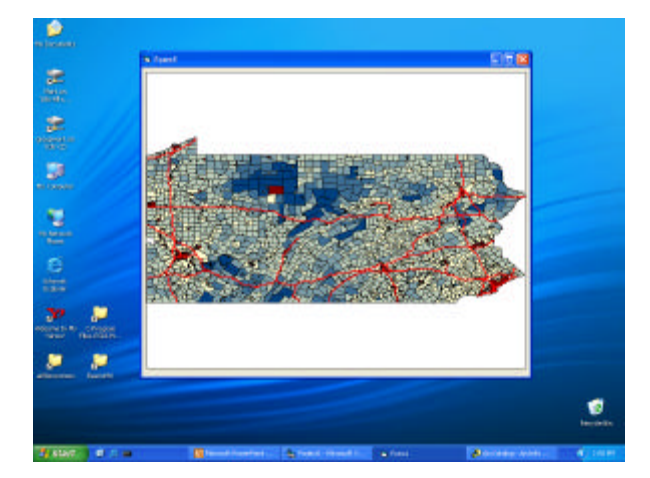

Private Sub Form\_Load() ' counties layer Dim rC As New MapObjects2.ClassBreaksRenderer Set Map1.Layers("township\_bnd").Renderer = rC rC.Field = "FIPS\_SQMI"

Dim stats As MapObjects2.Statistics Set stats = Map1.Layers("township\_bnd").Records.CalculateStatistics("FIPS\_SQMI")

# ' calculate breaks away from the mean, ' only add breaks within the range of values Dim breakVal As Double breakVal = stats.Mean - (stats.StdDev \* 3)

Dim i As Integer For i = 0 To 6

If breakVal >= stats.Min And breakVal <= stats.Max Then rC.BreakCount = rC.BreakCount + 1 rC.Break(rC.BreakCount - 1) = breakVal End If breakVal = breakVal + stats.StdDev

Next i

rC.RampColors moPaleYellow, moNavy End Sub

### Map Display Objects: *Labeling*

- <sup>n</sup> *LabelRenderer* draw label on a feature.
- *TextSymbol-* attributes that control how text is rendered
- n *LabelPlacer-* similar to LabelRenderer but finer adjustments possible

# Map Display Objects: *Events*

- GeoEvent
	- ° Phenomenon whose geographic position may change
	- ° Displayed on a TrackingLayer
- EventRenderer
	- ° Renders GeoEvent(s) occurring on a MapLayer
	- o Draws a Symbol for each event

#### Tracking a GeoEvent

**n** Use for objects which may move or be moved

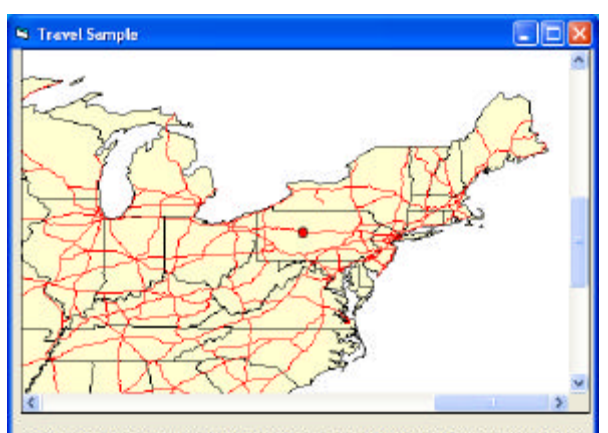

Lise the left button on the mouse to zoom in, then shift and the left button to select a road to travel on.

' User selects highway with SHIFT+ Mouse Click ' GeoEvent moves along the length of that highway segment

Dim gLine As Object ' gLine: a line object that gets extracted from the highways Dim gCurPoint As Integer ' gCurPoint: keeps track of current point in gLine

. . . . . Private Sub Form\_Load()

' load data into the map<br>dc.Database = ReturnDataPath("usa") ' ReturnDataPath not shown- simply returns data directory<br>If Not dc.Connect Then End

#### Dim layer As MapLayer

Set layer = New MapLayer<br>Set layer.GeoDataset = dc.FindGeoDataset("states")<br>layer.Symbol.Color = moPaleYellow<br>Map1.Layers.Add layer

Set layer = New MapLayer<br>Set layer.GeoDataset = dc.FindGeoDataset("ushigh")<br>layer.Symbol.Color = moRed<br>Map1.Layers.Add layer

' set the symbol of the TrackingLayer Map1.TrackingLayer.Symbol(0).Style = moCircleMarker Map1.TrackingLayer.Symbol(0).Color = moRed Map1.TrackingLayer.Symbol(0).Size = 6 End Sub

Sub DoTravel(x As Single, y As Single)<br>'convert the selected point to map coordinates & search for a highway<br>'Set pt = Map1.ToMapPoint(x, y)<br>'Set recs = Map1.Layers(0).SearchByDistance(pt, Map1.ToMapDistance(100), "")<br>' if If Not recs.EOF Then Set gLine = recs("Shape").Value Set pt = gLine.Parts(0).Item(0) ' get first point gCurPoint = 0 ' initialize the point counter ' add an event<br>Map1.TrackingLayer.ClearEvents<br>Map1.TrackingLayer.AddEvent pt, sym<br>Timer1.Interval = 75 End If End Sub Private Sub Timer1\_Timer() ' reset the counter reaches the end of the line<br>' reset the counter, the timer, and the TrackingLayer<br>If gCurPoint = gLine.Parts(0).Count - 1 Then<br>gCurPoint = 0<br>Timer1.Interval = 0 Map1.TrackingLayer.ClearEvents Else ' move the event to the next position along the line ' then increment the point counter Set pt = gLine.Parts(0) Map1.TrackingLayer.Event(0).MoveTo pt(gCurPoint).x, pt(gCurP oint).y gCurPoint = gCurPoint + 1 End If End Sub

# Map Objects by Type

- n Data Access
- **n** Projection
- $Map$  Display
- **Address Matching** 
	- Geocoder allows specification of address, street<br>
	intersection, or table of addresses to match against<br>
	a street network
	- o AddressLocation represents the results of an address match
	- o PlaceLocator match place names to a specified GeoDataset
	- Standardizer standardize address strings, street<br>abbreviations, etc.
- **n** Geometric & Utility
- MapObjects Helper Components

#### Matching an Address

- **n** Can match single address
- Can match table of addresses

Geocode.vbp

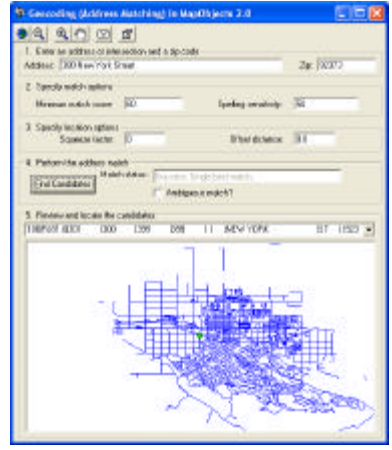

13

# Map Objects by Type

- n Data Access
- Projection<br>■ Map Displa
- Map Display
- Address Matching
- **n** Geometric & Utility
	- o Point- single point in space
	- ° Points Collection- a collection of Point objects
	-
	- © <u>Line</u>- open geometric shape with >= 2 vertices<br>© <u>Polygon</u>- closed geometric shape with >= 3 vertices<br>■ multi-part Polygon- may consist of one or more discontinuous Parts
	- Parts Collection- holds the set of Points objects that make up<br>the parts of a Polygon or Line object<br>a Most Polygons or Lines are single part shapes, and have a Parts collection<br>containing a single Points object
	- Rectangle, Ellipse- used in Zoom In, Map resizing, etc.<br>○ Strings Collection- a standard collection that includes a set of<br>unique string data types.
- n MapObjects Helper Components

## Map Objects by Type

- **n** Data Access
- **n** Projection
- Map Display
- Address Matching
- **n** Geometric & Utility
- MapObjects Helper Components ° MapObjects Legend Control
	- ° MapObjects Scalebar Control

# Creating a Map Legend

- Add Legend control to VB
- Set its map source

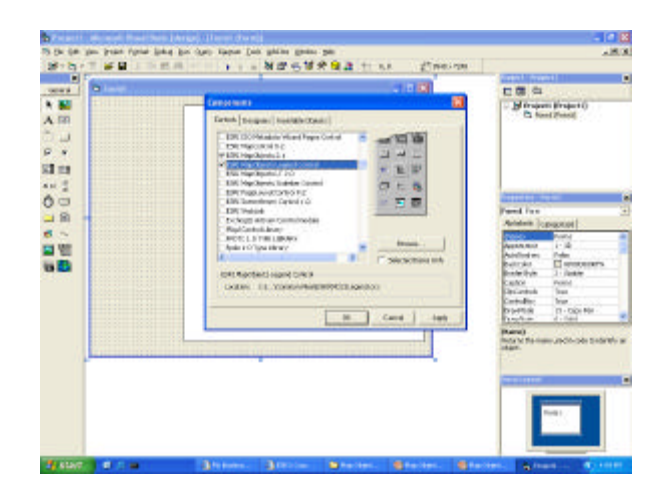

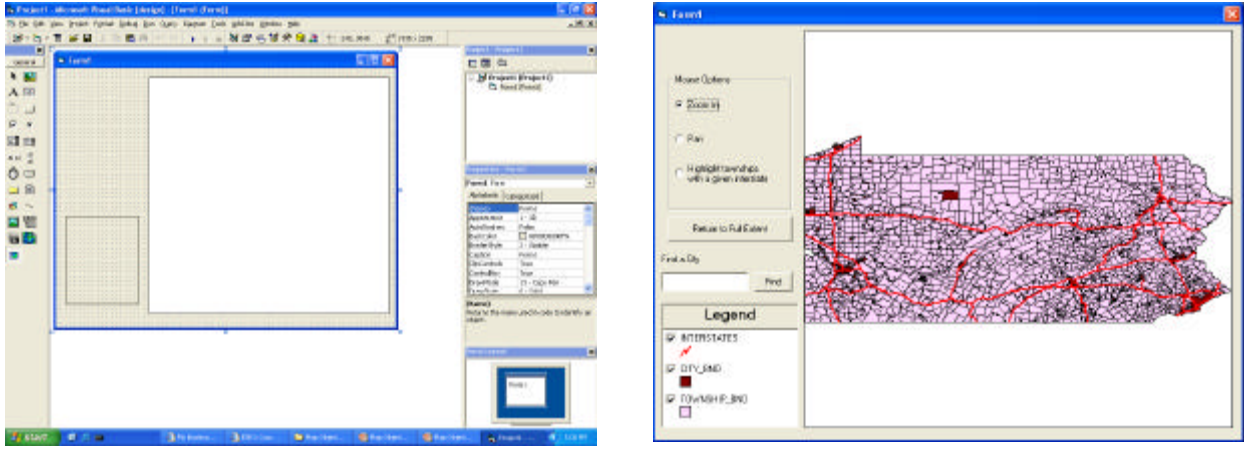

Private Sub Form\_Load()

legend1.setMapSource Map1 legend1.LoadLegend True

End Sub

# Acknowledgements

- n ESRI
- **Bob Regan**
- **Ken Sochats**